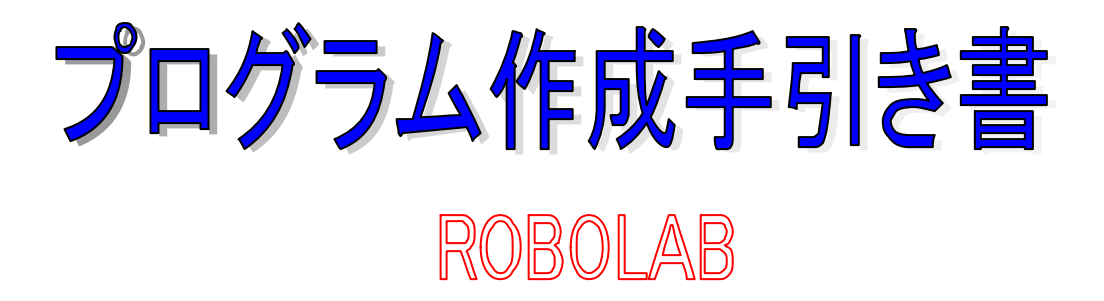

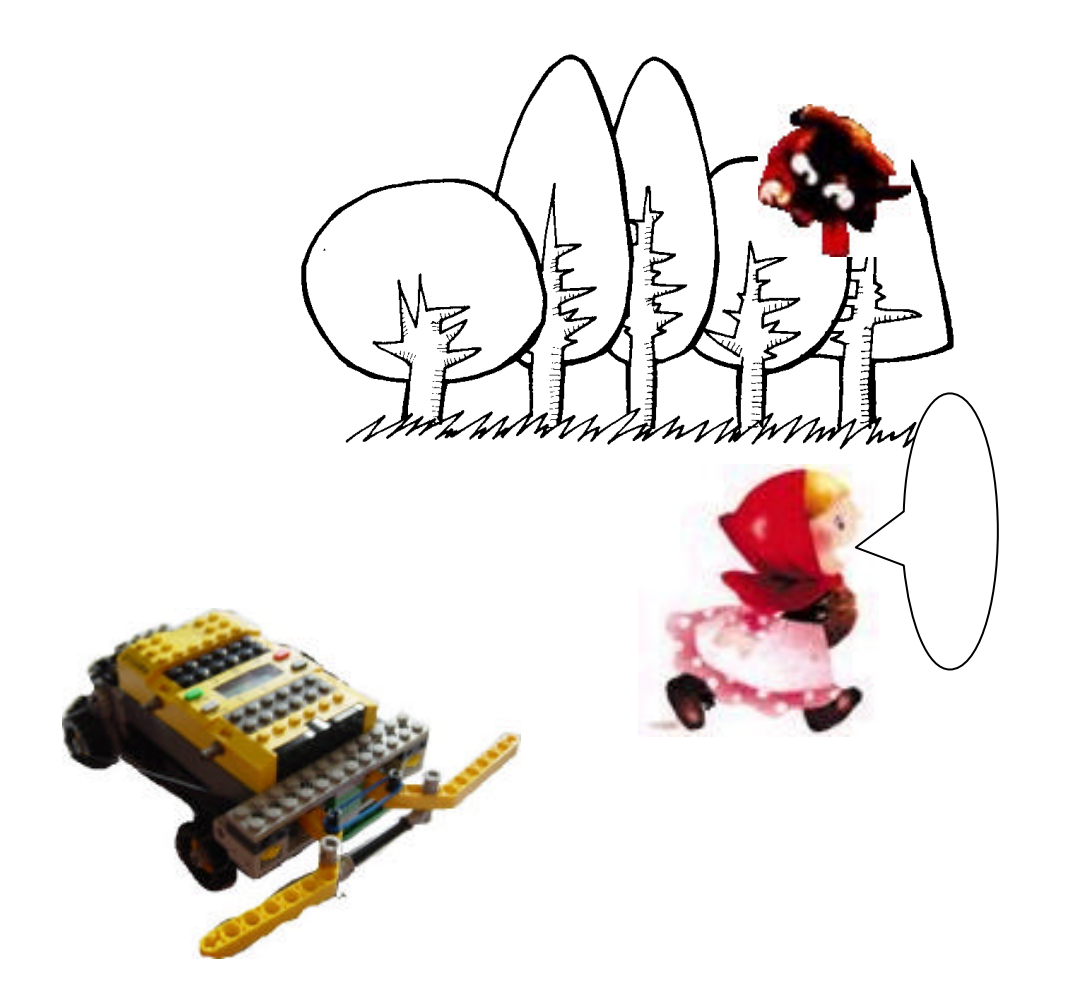

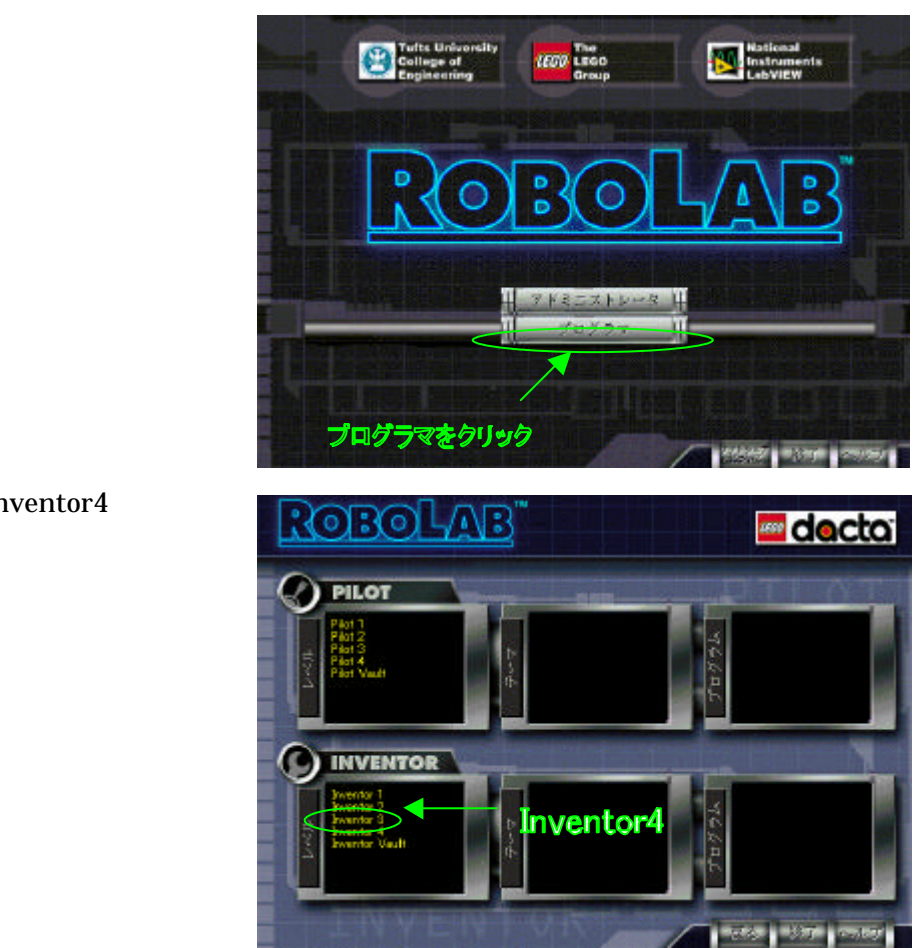

inventor4

ROBOLAB

ROBOLAB

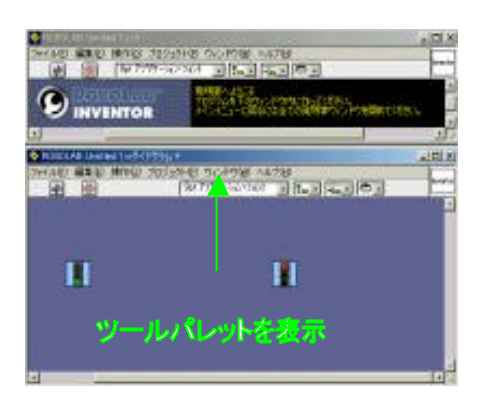

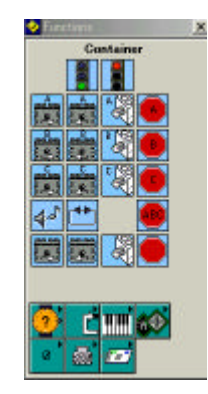

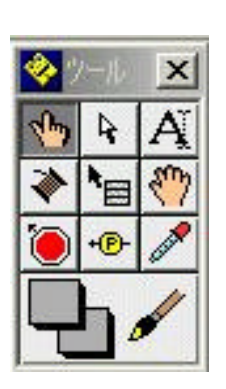

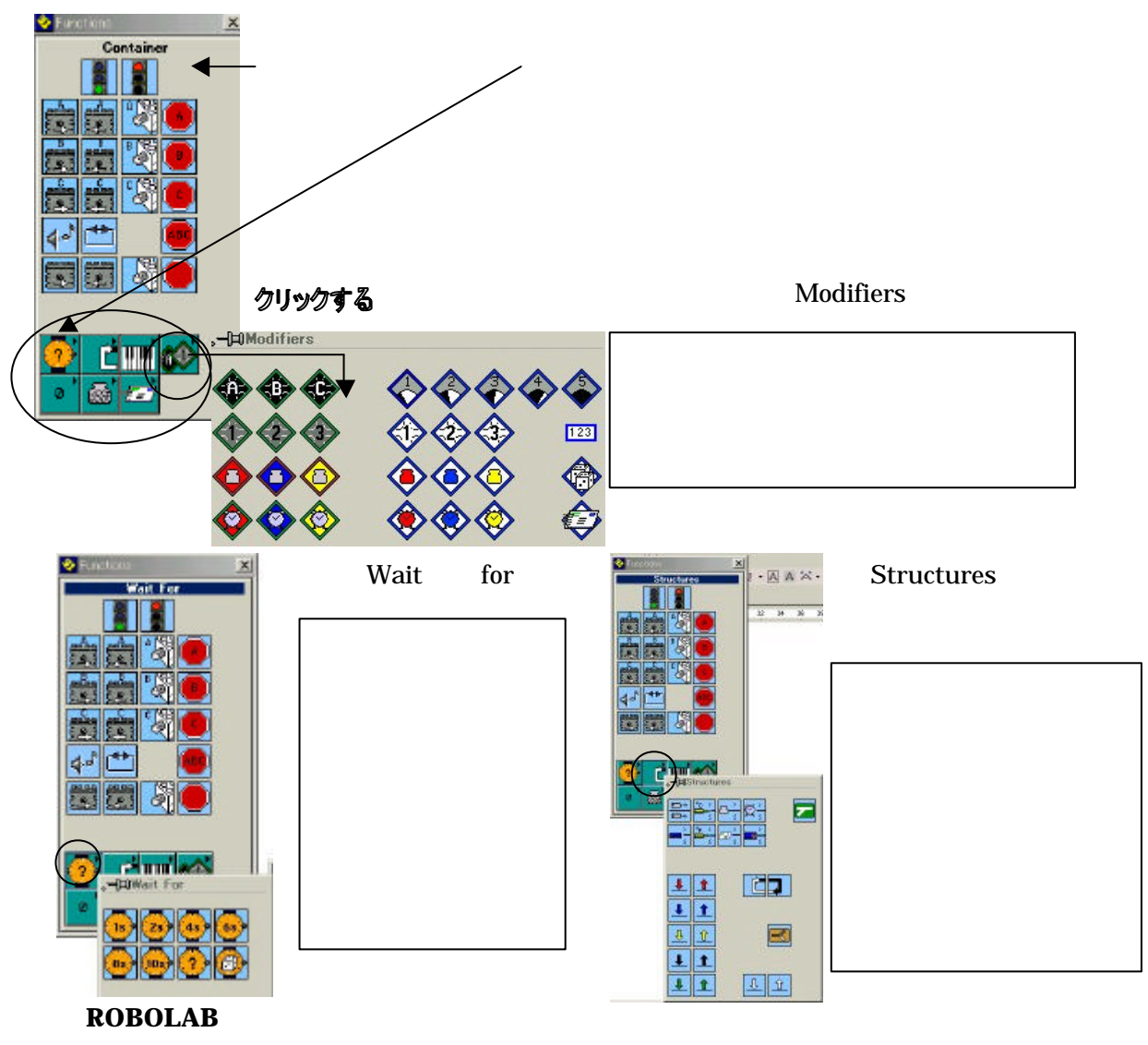

ROBOLAB

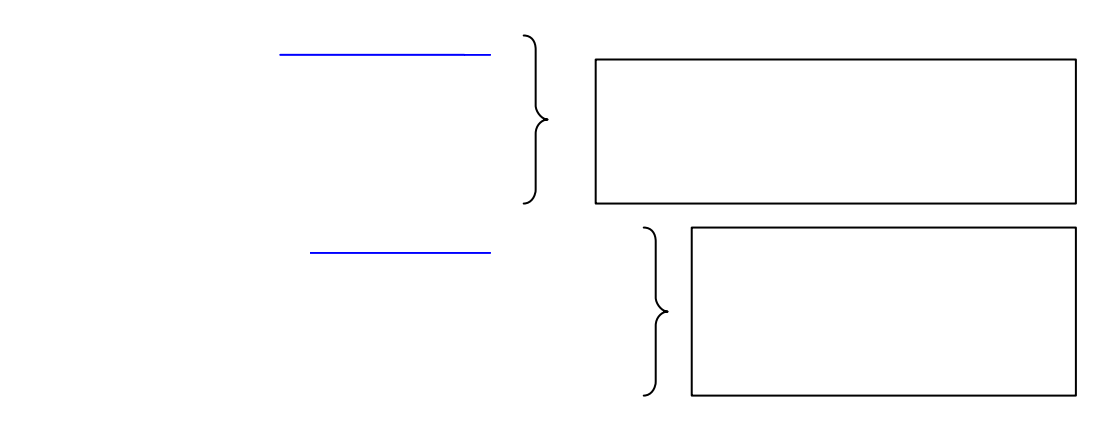

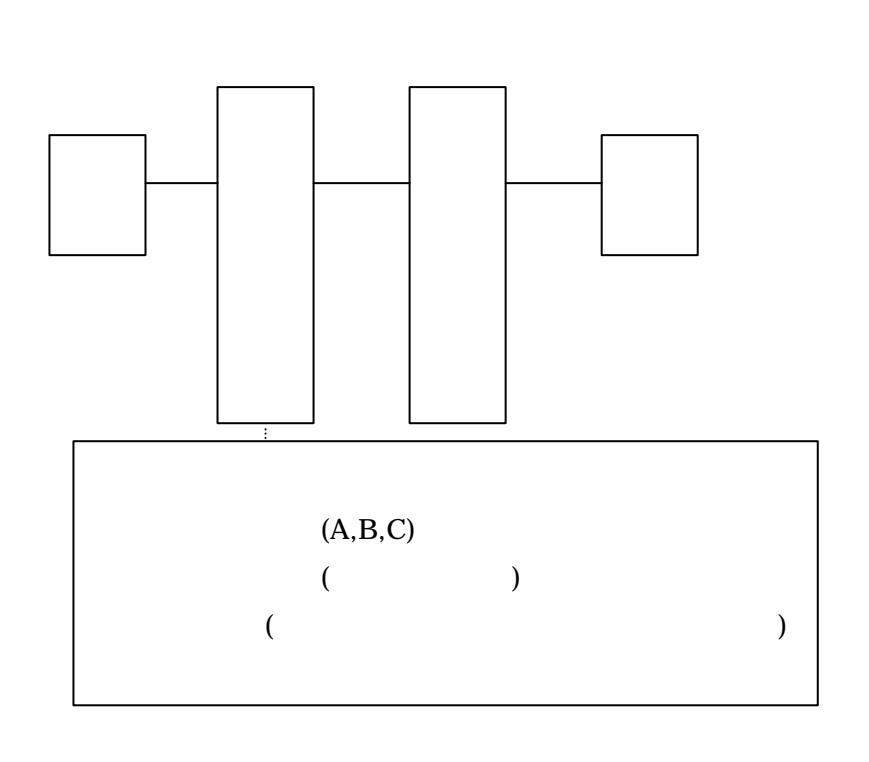

プログラム このようなプログラム れを えることがとても大切

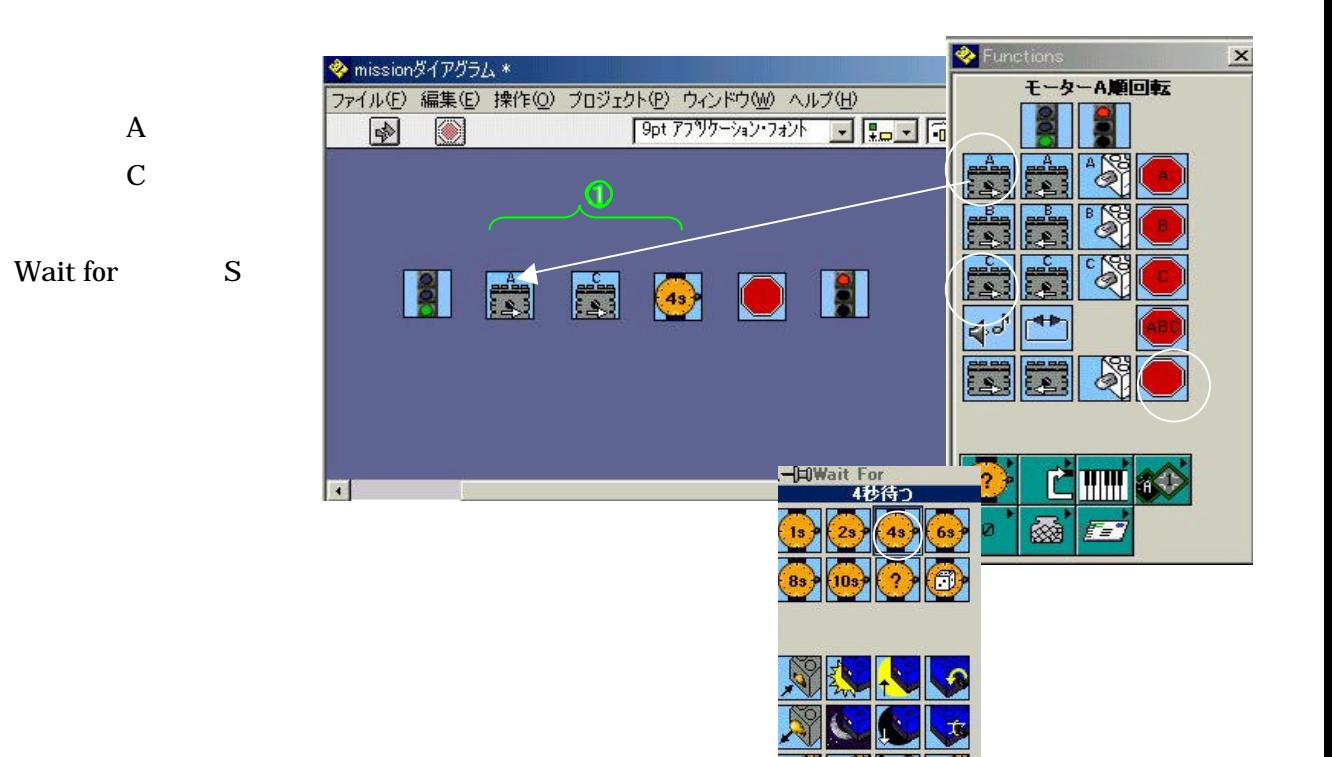

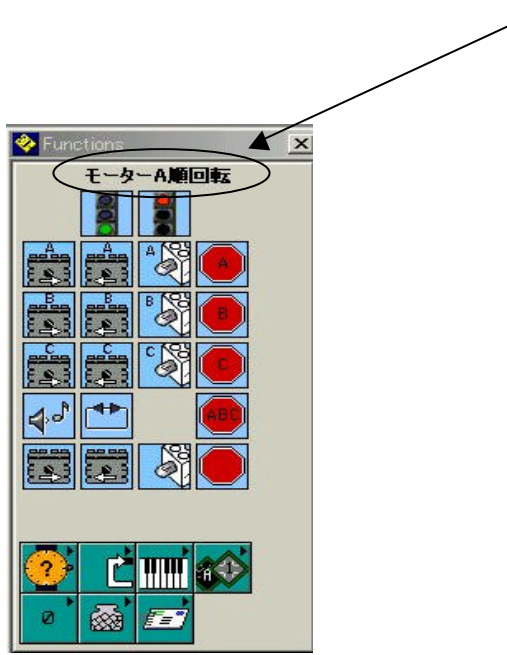

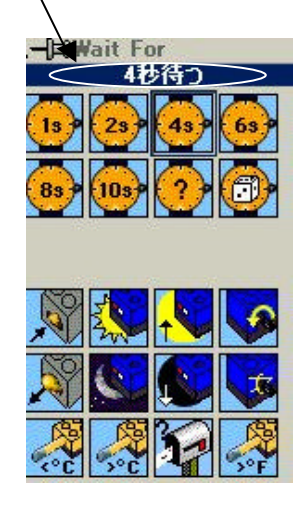

マウス クリッすると その命令 意味 この部分 表示 れるので これを参考にし

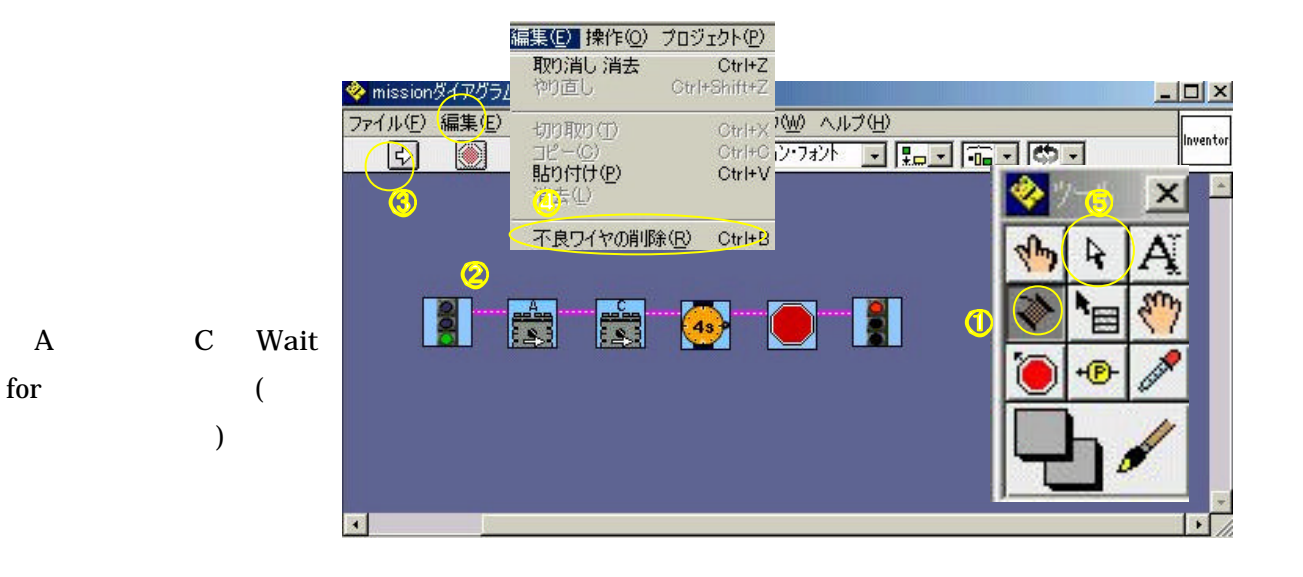

 $(E)$   $(R)$ 

Delete

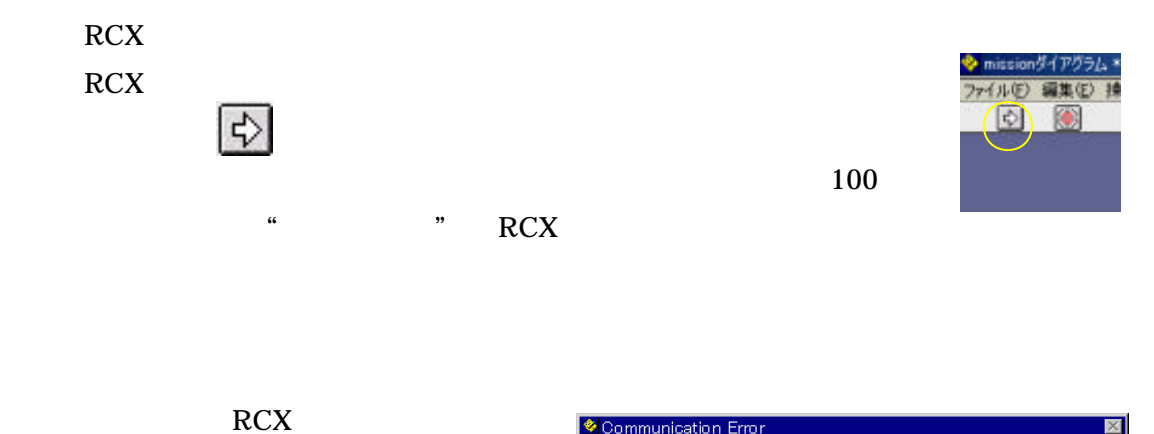

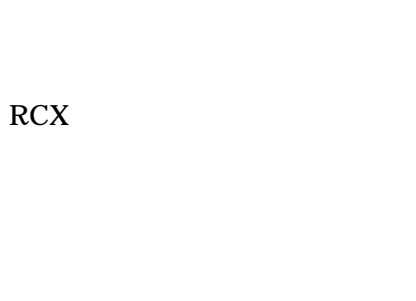

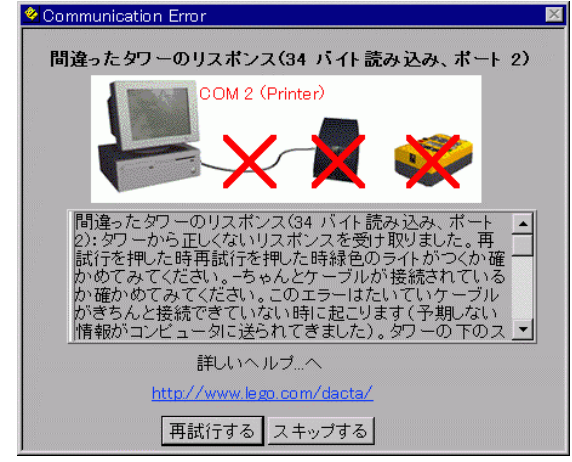

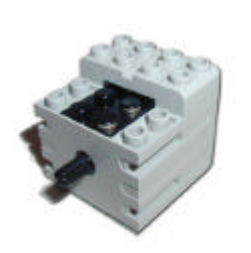

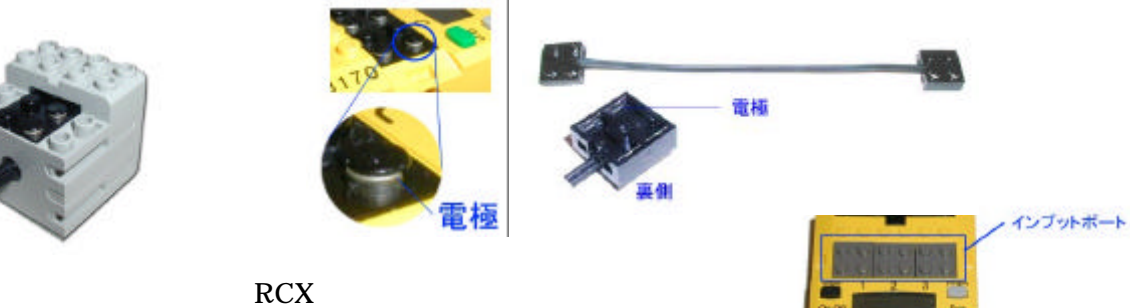

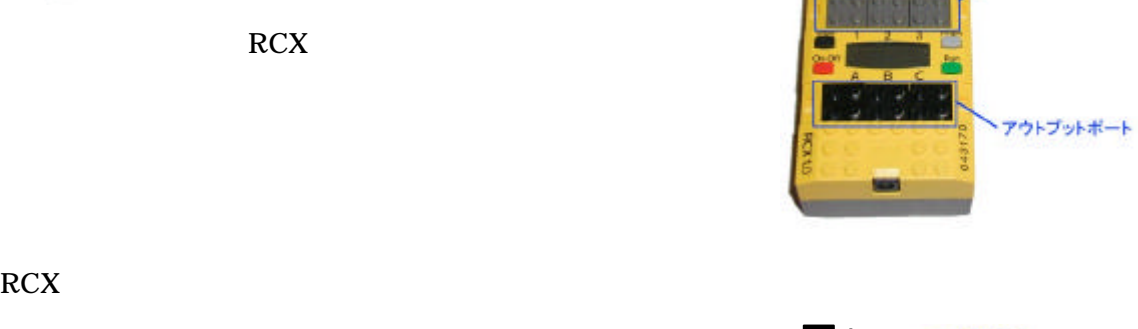

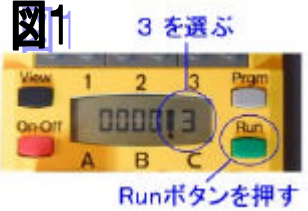

Run **Run** to the state of the state of the state of the state of the state of the state of the state of the state of the state of the state of the state of the state of the state of the state of the state of the state of t

 $P$ rgm  $\sim$ 

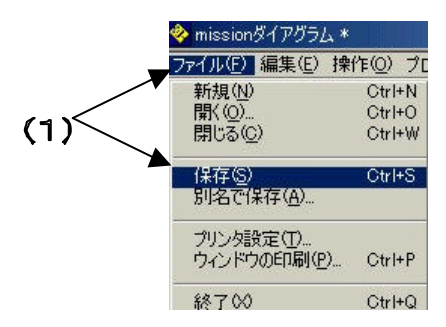

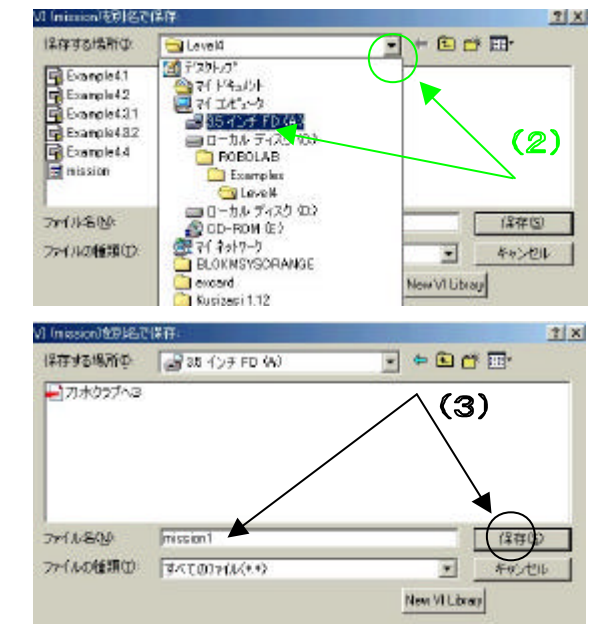

 $3.5$ 

 $FD$ 

mission

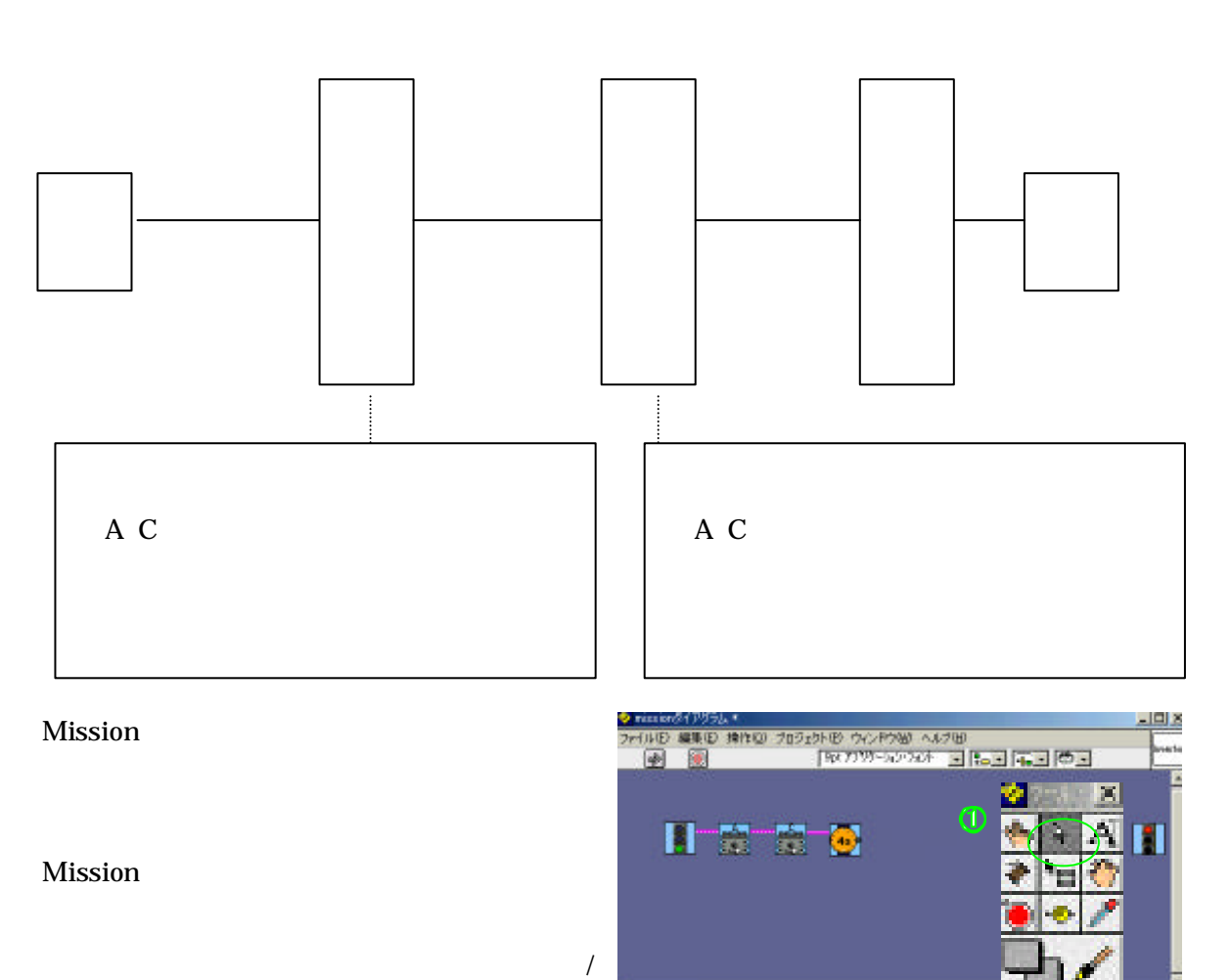

 $\frac{1}{2}$ Delete  $\Box$ 

> ♦  $^{\circ}_{\circ}$

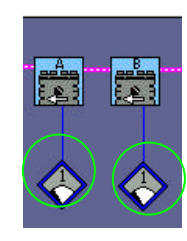

Modifiers

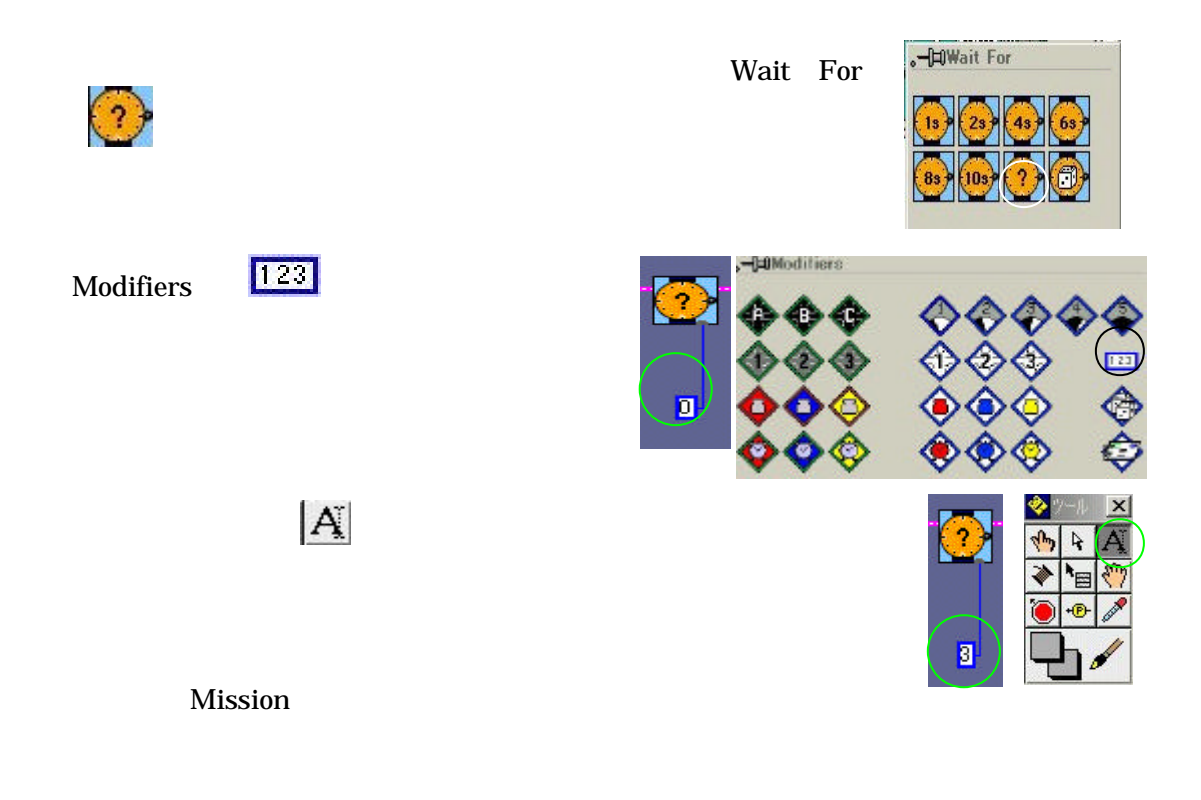

mission  $\mathbf{R}$ 

## Mission

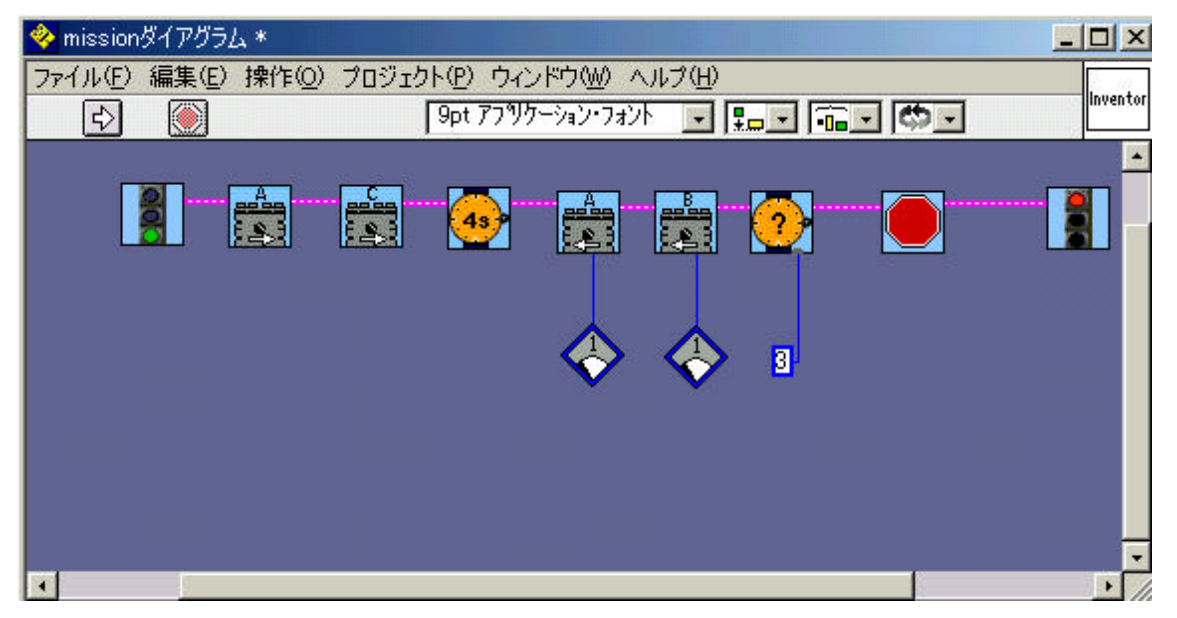

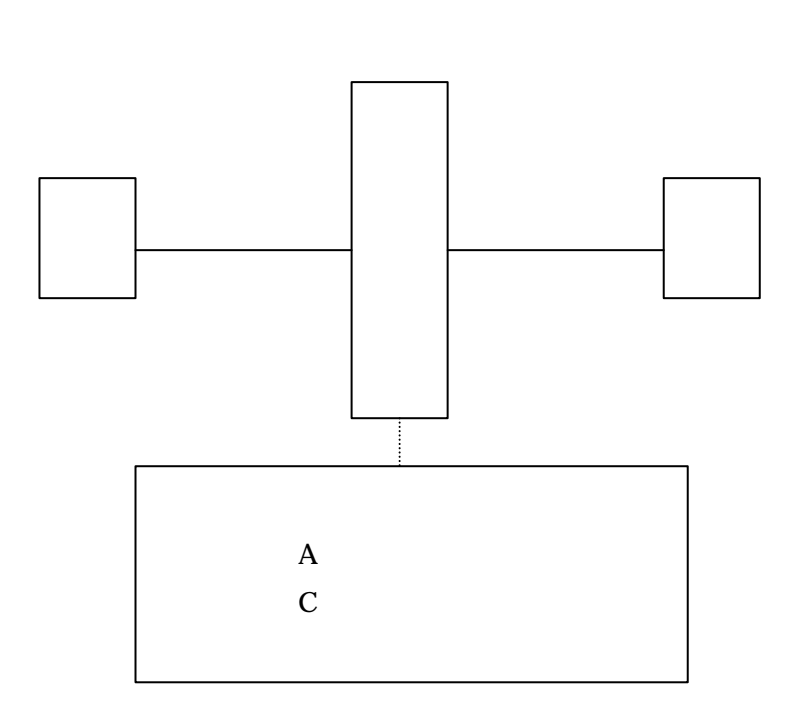

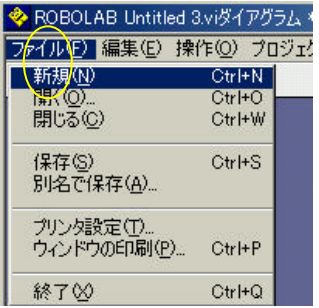

### mission

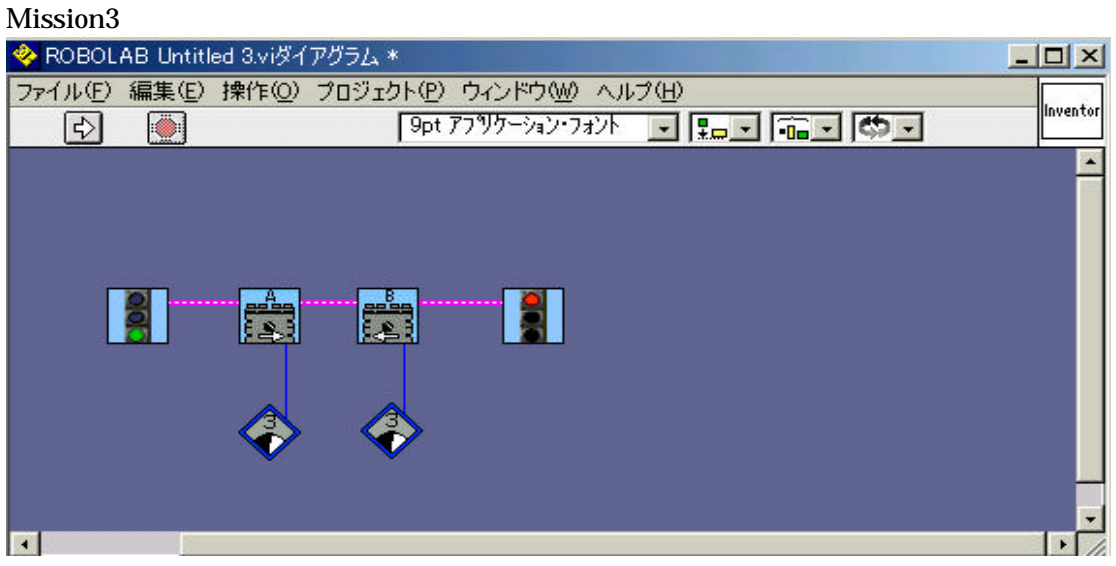

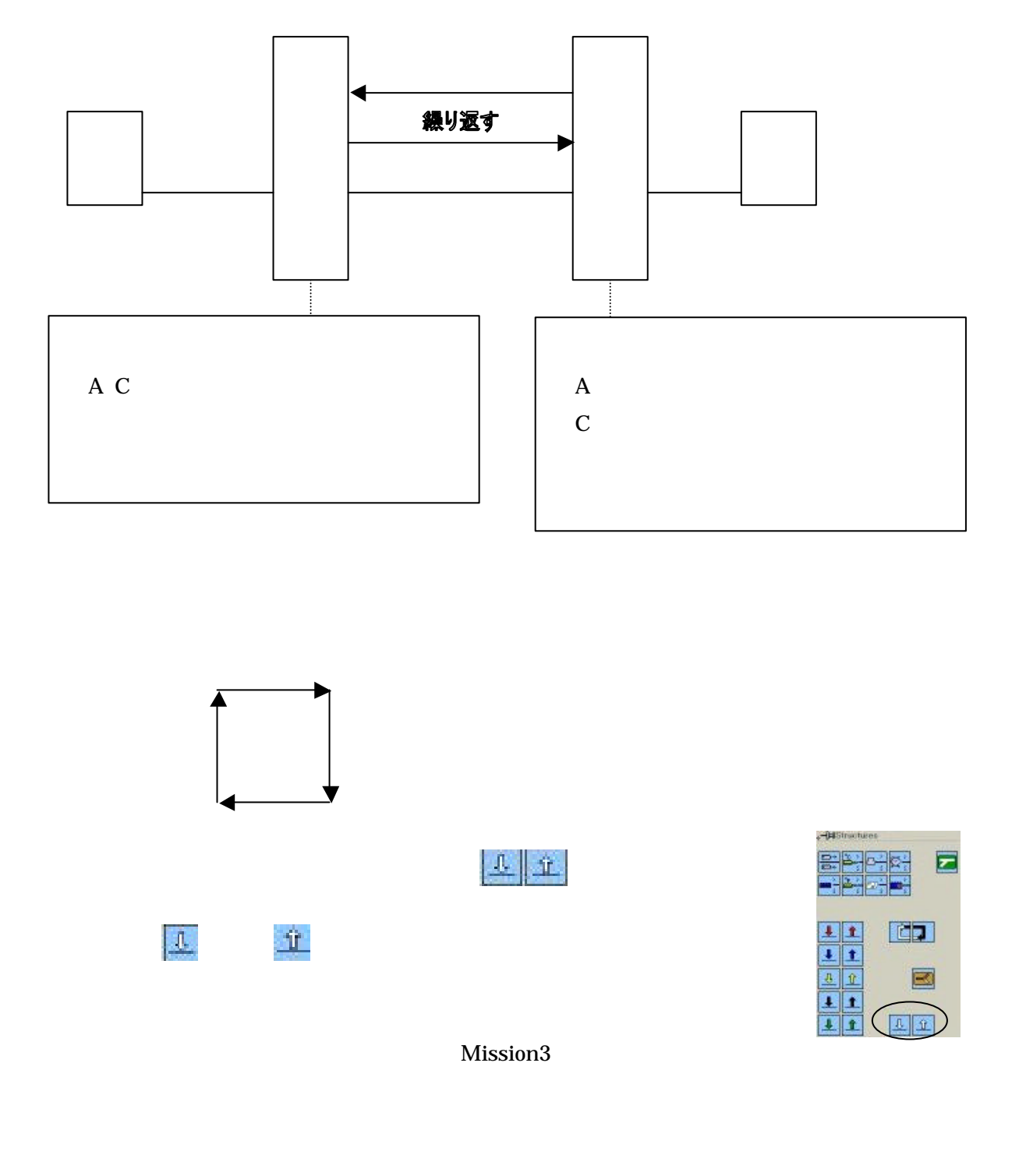

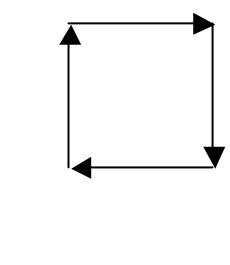

 $\mathbf{t}$  and  $\mathbf{t}$  and  $\mathbf{t}$  and  $\mathbf{t}$  and  $\mathbf{t}$ 

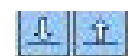

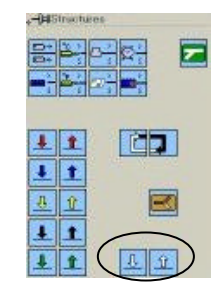

Mission3

Mission4 ◆ ROBOLAB Untitled 3.viダイアグラム \*  $\Box$  $\times$ ファイル(E) 編集(E) 操作(Q) プロジェクト(P) ウィンドウ(M) ヘルプ(H) Inventor  $\boxed{\triangledown}$ 9pt アフツケーション・フォント マ 黒 マ | 第 マ | 第 マ | 第 マ  $\blacksquare$ S.  $\left[\frac{a}{2}\right]^{n}$ **BOER**O  $\overline{\mathcal{V}}$ 企 ٠  $\overline{4}$ в h

**Mission5**

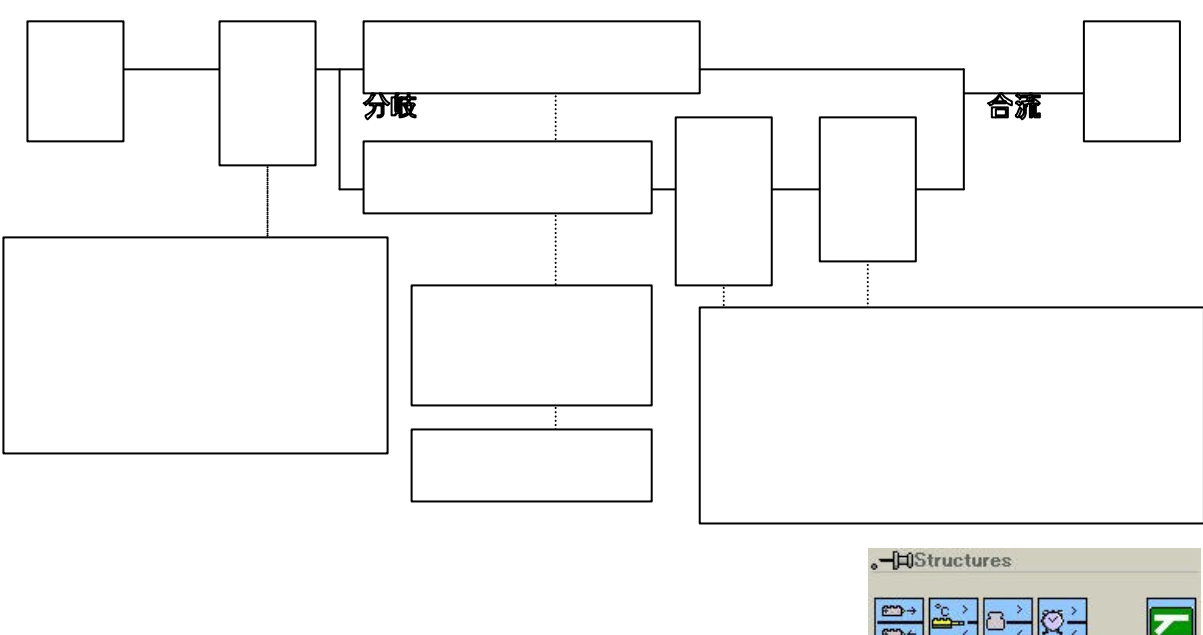

Mission

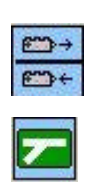

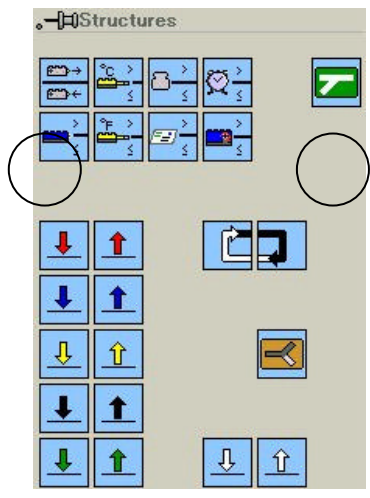

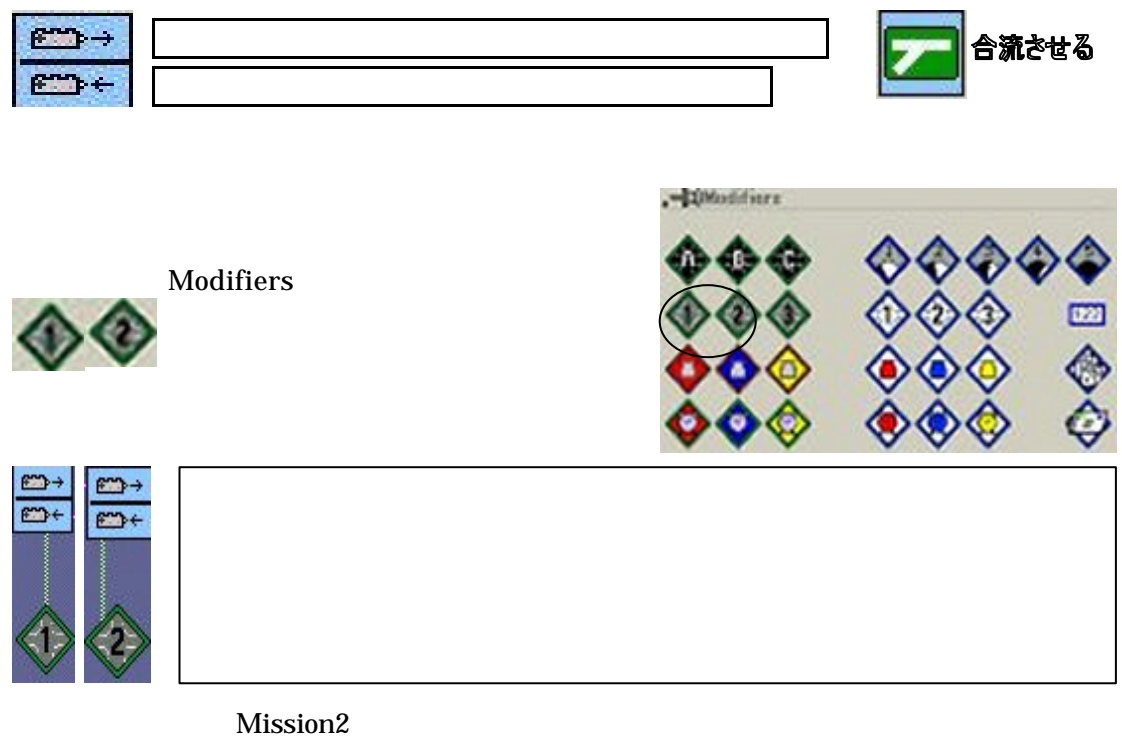

## Mission5

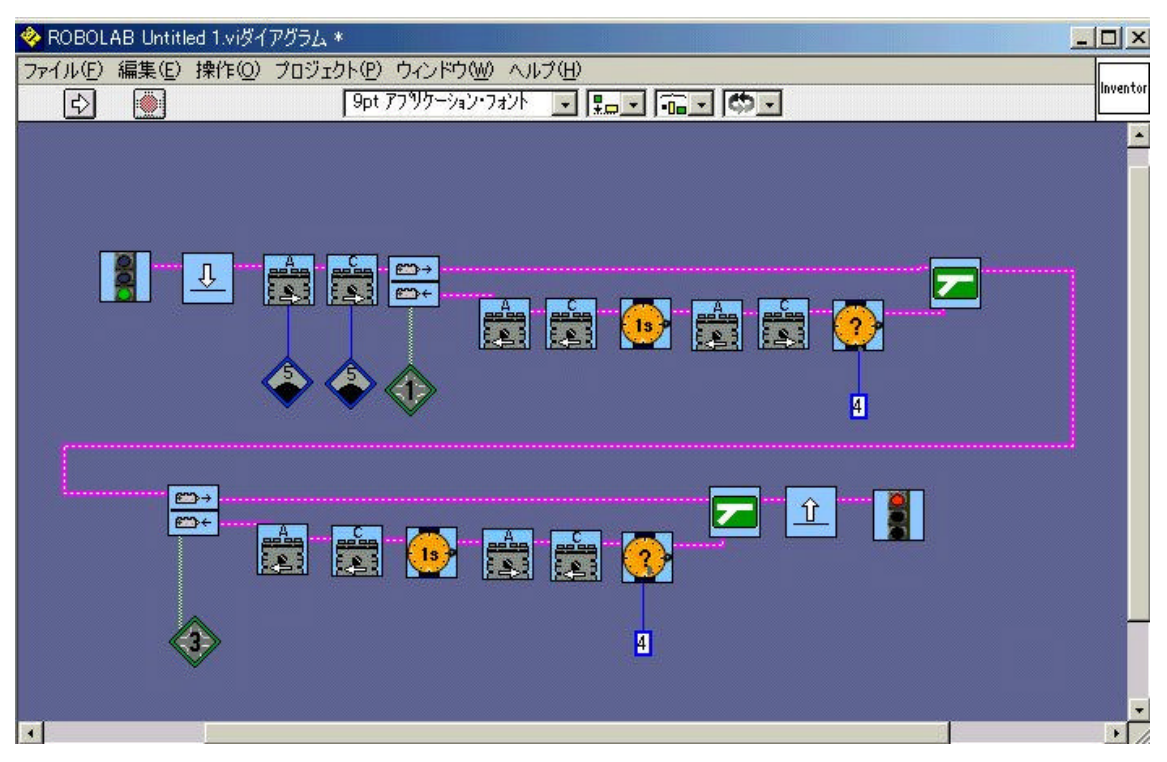

Mission1 Mission5

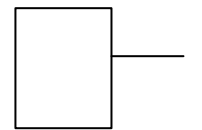

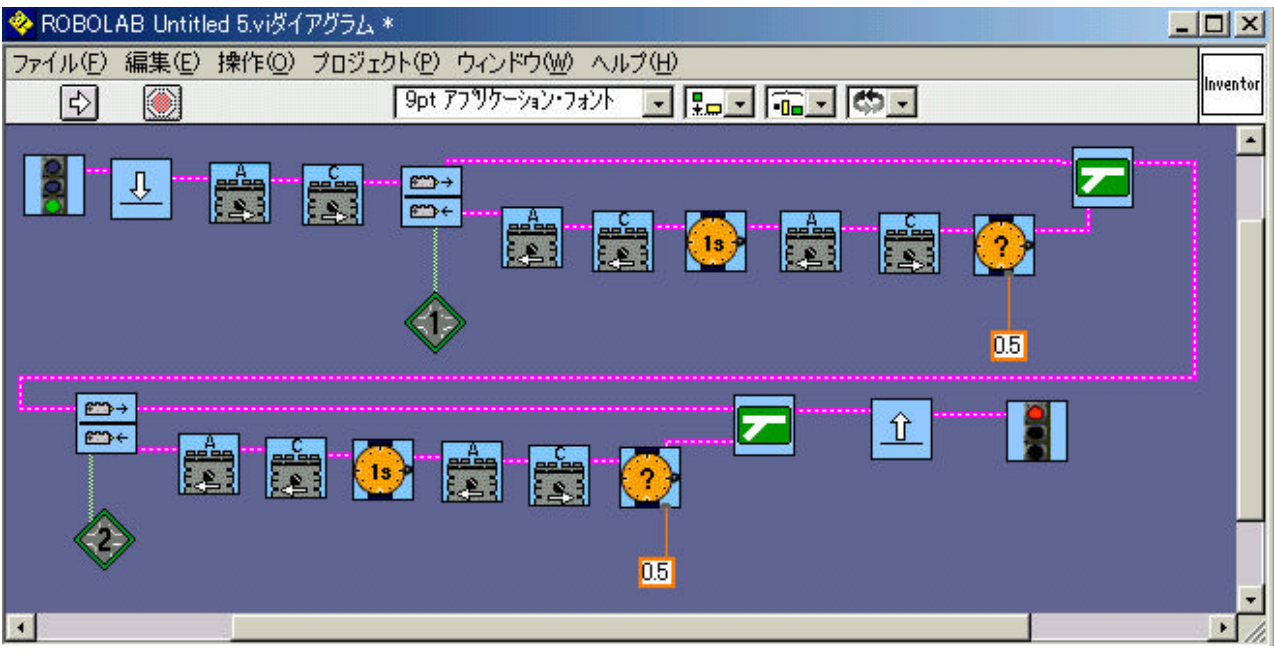

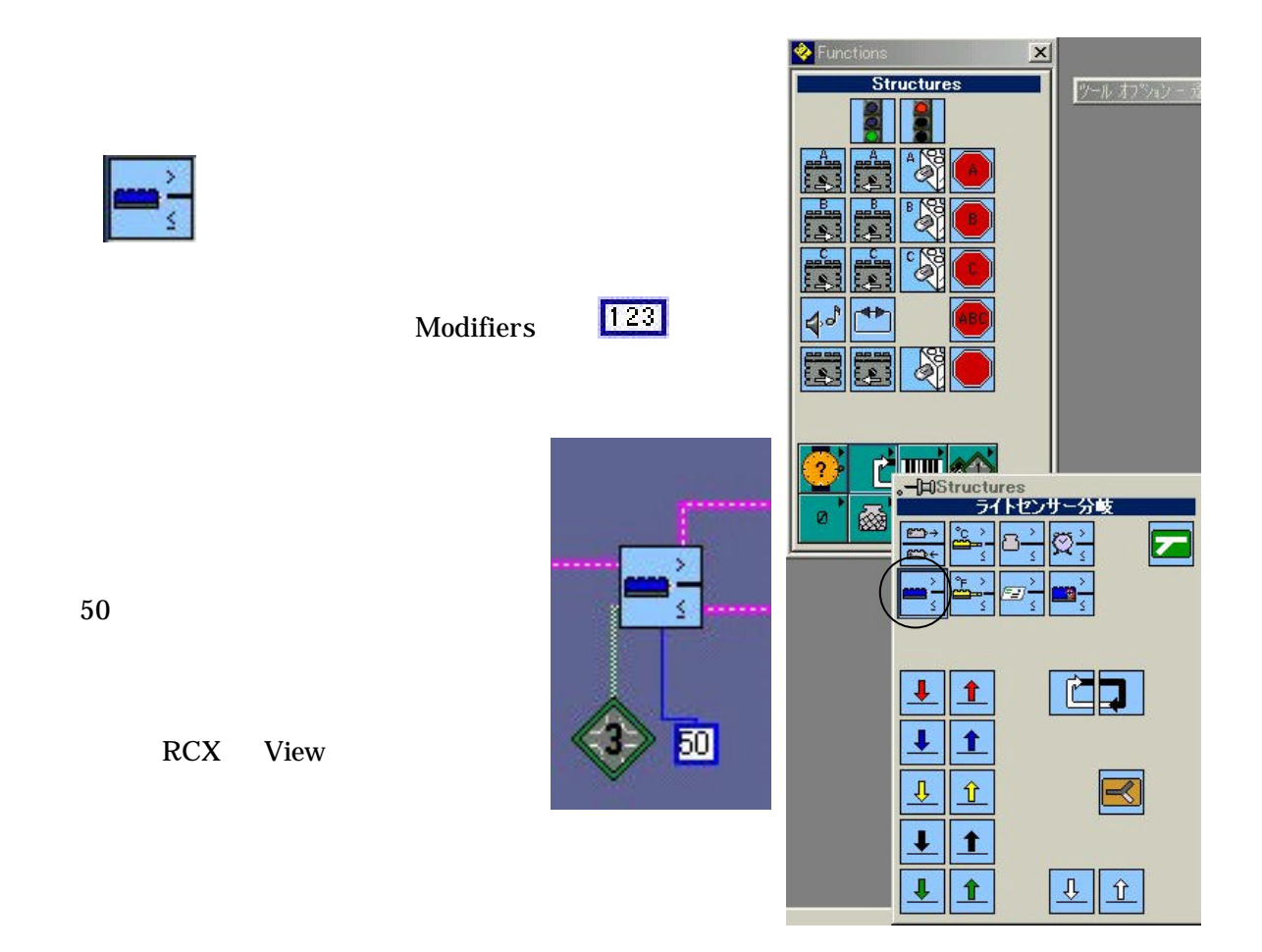

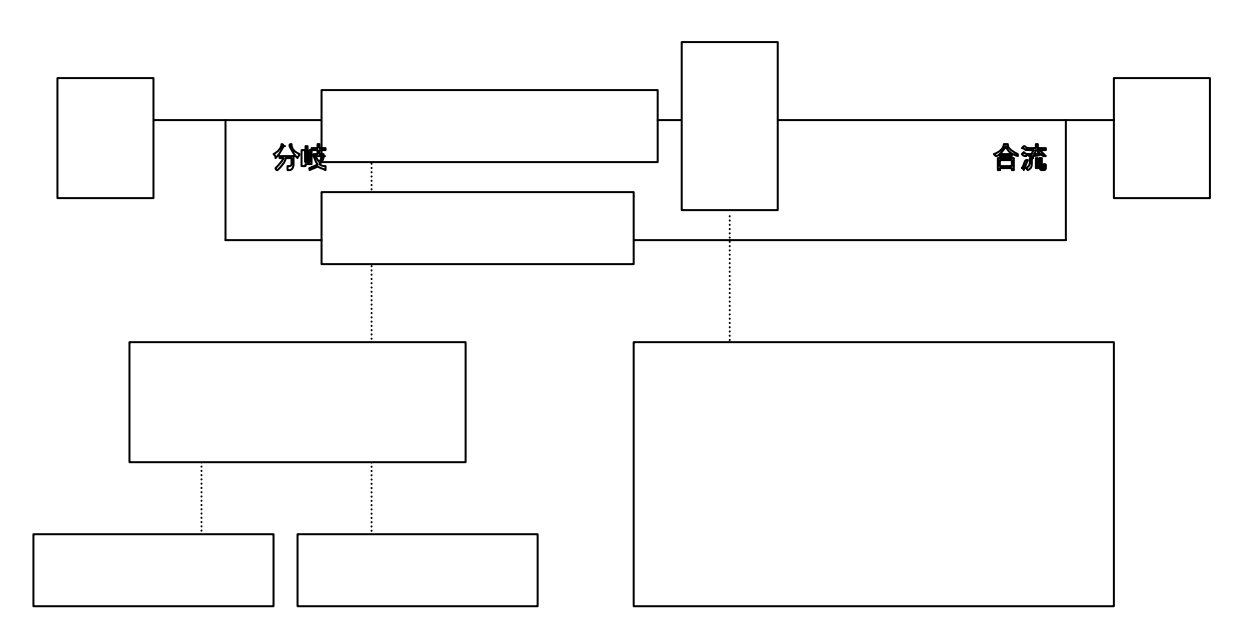

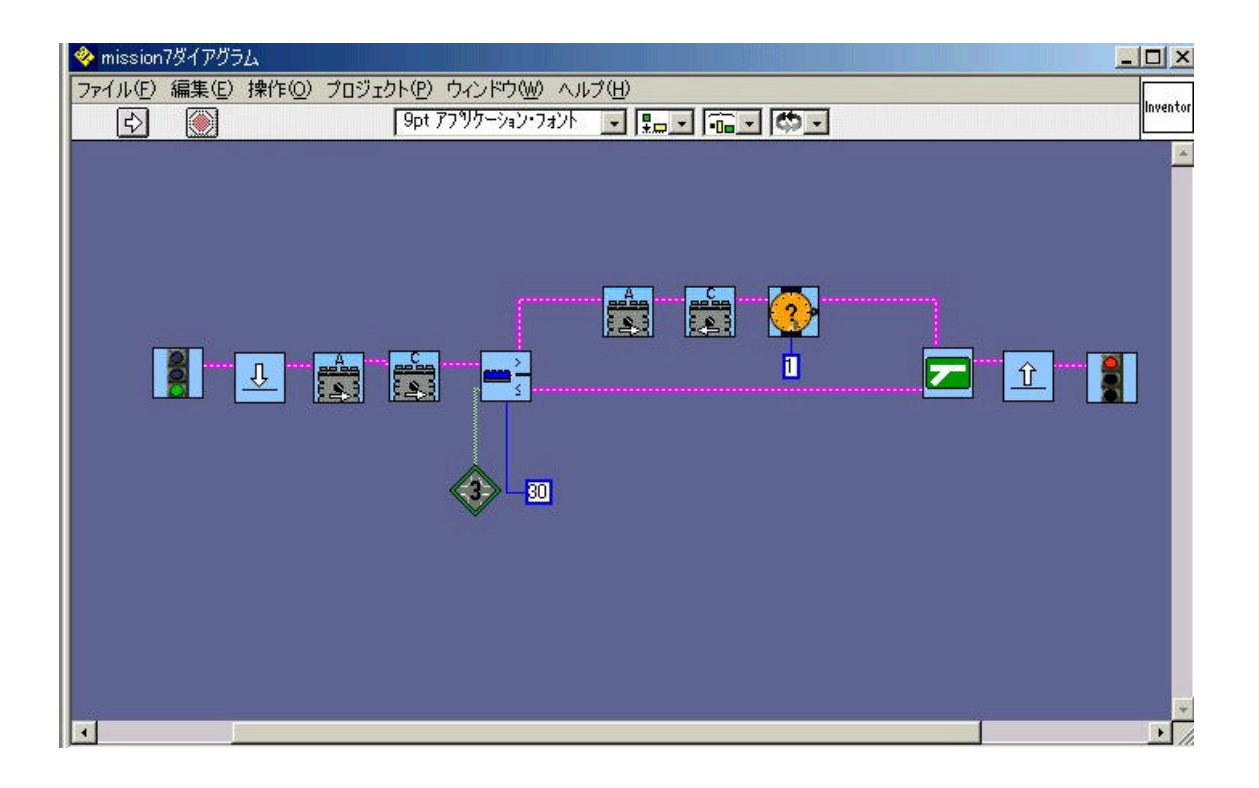